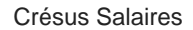

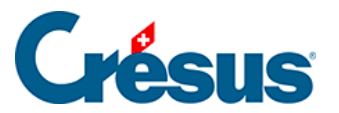

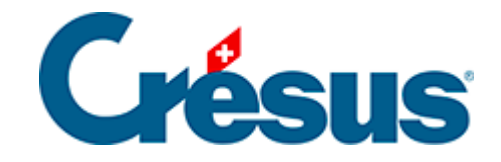

# **Crésus Salaires**

### [6.5.8 - Onglet Spécial](#page-2-0)

<span id="page-2-0"></span>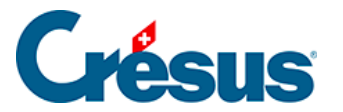

## **6.5.8 - Onglet Spécial**

Cet onglet permet de reprendre des définitions d'assurances depuis un autre fichier ou de traiter des données 'en masse', sans avoir à passer dans les données de chaque employé.

### **Importer des définitions d'assurance**

Pour importer les définitions d'assurance, il faut cocher le genre d'assurance à importer, en conservant les numéros ou non :

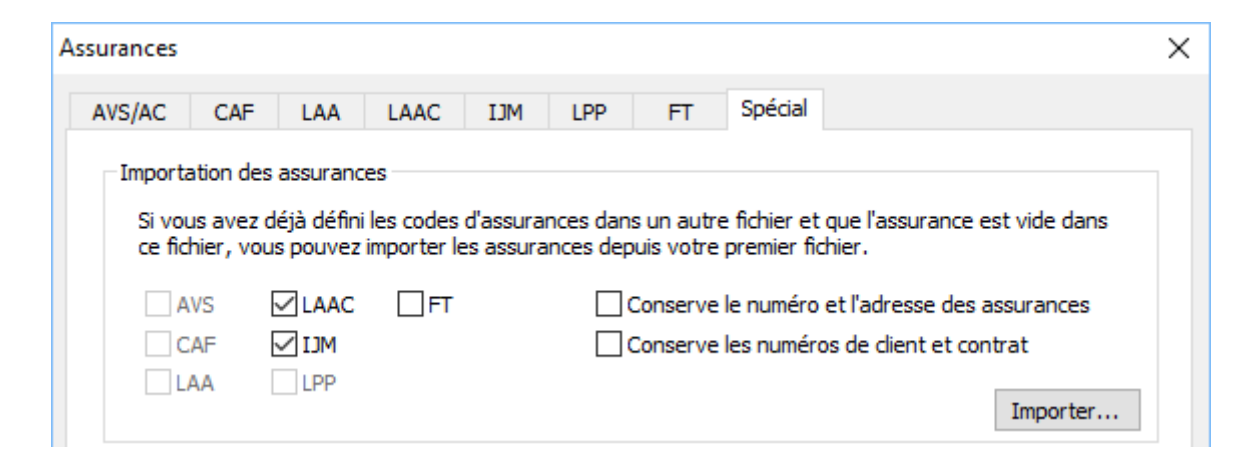

Cliquez sur le bouton Importer pour sélectionner le fichier Crésus Salaires duquel vous voulez reprendre les définitions d'assurances.

Vous ne pouvez importer que les données d'une assurance qui n'a pas encore de définition dans votre application courante.

### **Assigner les assurances aux employés**

L'assignation des assurances aux employés peut être faite en masse. Dans cet exemple, nous allons assigner l'IJM, Exploitation cat. 1 à plusieurs employés.

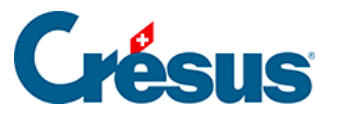

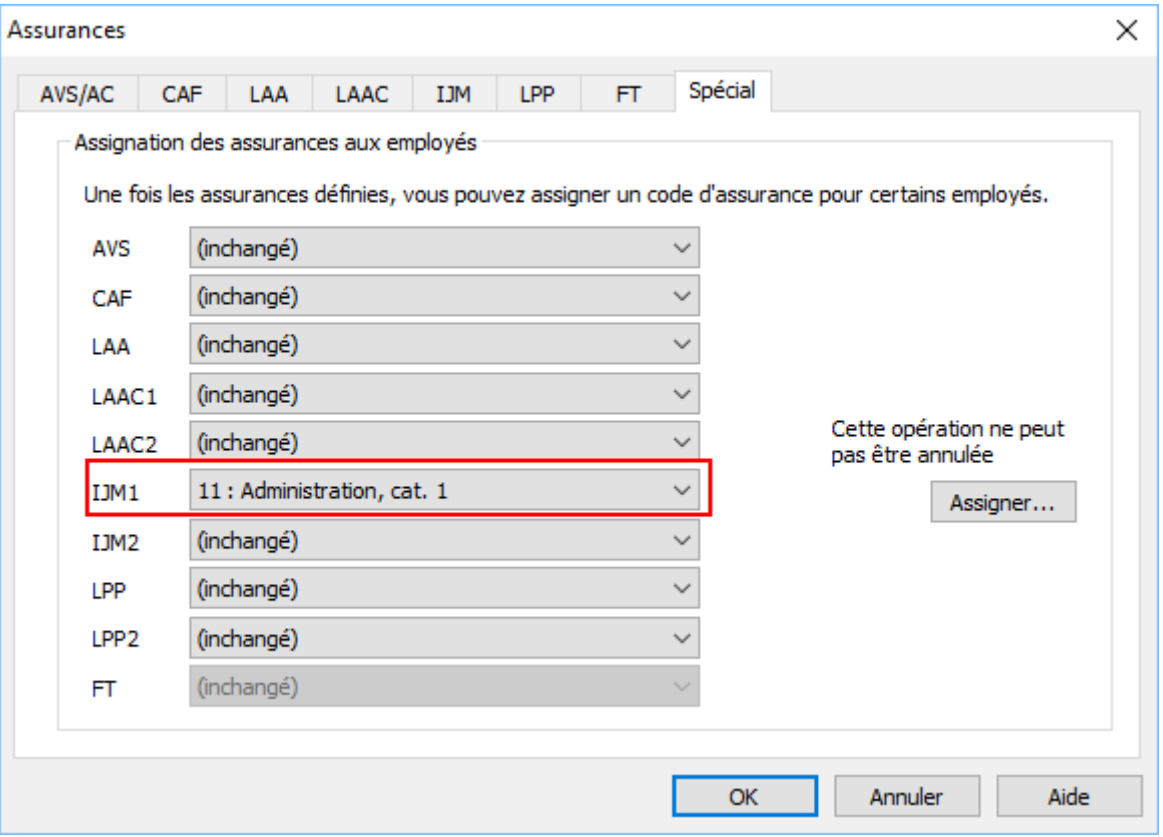

Après avoir sélectionné l'assurance, un clic sur le bouton Assigner affiche la liste des employés. Il suffit d'y sélectionner les employés concernés et de cliquer sur OK.

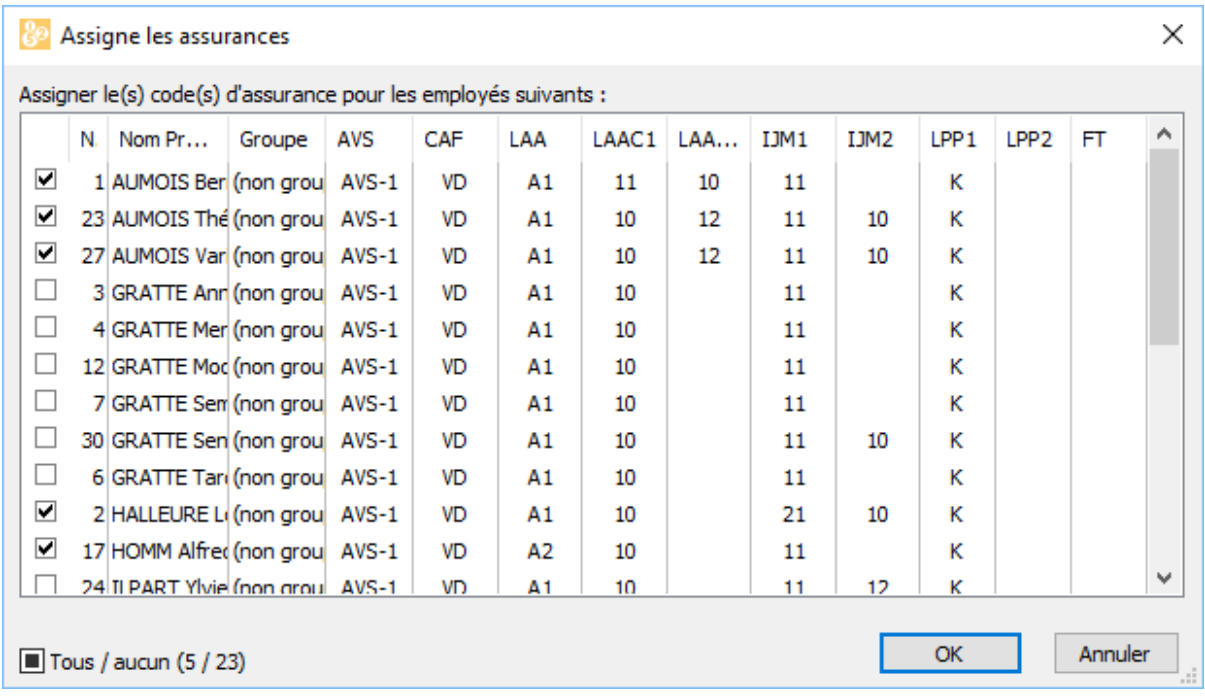

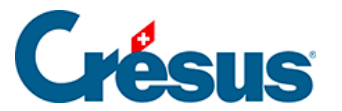

Cliquez sur l'en-tête d'une colonne pour classer les employés selon la colonne choisie.

L'assurance choisie remplace l'assurance actuellement définie. La nouvelle assurance s'appliquera dès le prochain salaire calculé, la modification n'a pas d'effet rétroactif.

Attention : cette opération est irréversible.